# **BRICKS | TEMA**

# **La rivoluzione scientifica con Moodle**

*a cura di:*  Fabio Marca

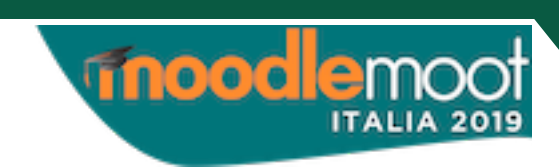

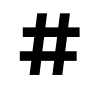

**##** Piattaforma Moodle, Rivoluzione scientifica

Inizio questo articolo sottolineando le ottime caratteristiche della piattaforma Moodle, oggi probabilmente la miglior soluzione per chi voglia realizzare una didattica basata sugli strumenti digitali. Completamente *open source* e quindi fruibile senza alcun costo, presenta, questo è vero, una certa complessità nella gestione, una fatica tuttavia largamente ripagata dalla notevole serie di strumenti che mette a disposizione, tutti integrati in un unico sistema.

Proprio a causa di questa sua versatilità e programmabilità ho scelto Moodle per realizzare un lavoro sulla Rivoluzione Scientifica in una classe 4^ del Liceo Scientifico A. Banfi di Vimercate.

Il tema è sicuramente uno dei più importanti del programma di Filosofia del 4° anno. Tuttavia esso viene spesso trattato attraverso il taglio manualistico: un filosofo dopo l'altro seguendo l'ordine cronologico. In questo modo è chiaro come possano sfuggire connessioni e collegamenti importanti e non solo all'interno della singola disciplina. Gli scienziati filosofi del XVII secolo infatti hanno cercato di dare risposte a problemi comuni a discipline diverse: filosofia, fisica, astronomia, religione sono tutte chiamate in causa dalla trattazione dell'argomento.

Il libro di testo è stato comunque largamente utilizzato per recuperare i testi originali dei filosofi, preferendo un lavoro diretto su questi ultimi piuttosto che affidarsi al filtro imposto dalla trattazione manualistica.

Così la prima fase del lavoro è consistita in una ricerca, estesa oltre che al libro di testo anche alla rete, dei testi fondamentali della Rivoluzione Scientifica. Una volta recuperati sono stati inseriti nella parte iniziale del corso, che nel frattempo era stato aperto nella piattaforma Moodle della scuola, utilizzando lo strumento "file".

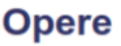

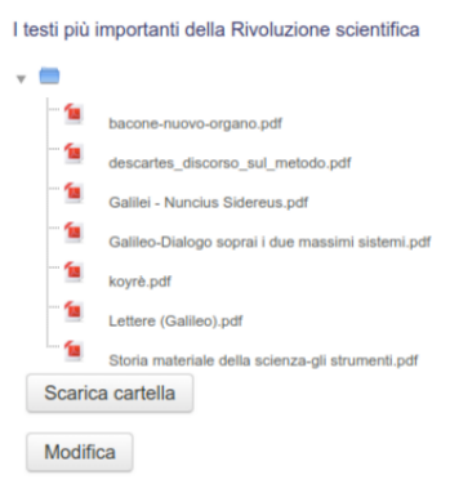

Figura 1 - Le opere inserite in piattaforma.

Da qui si è poi proceduto alla suddivisione dell'argomento principale in una serie di sottoargomenti che hanno poi costituito le varie fasi del lavoro

#### **BRICKS - 4 - 2019**

#### **A) PARTE INTRODUTTIVA**

È servita anzitutto per sottolineare l'attualità dell'argomento e la sua possibile vicinanza al vissuto degli studenti.

<span id="page-2-2"></span>Si è quindi proceduto, utilizzando lo strumento "Feedback" di Moodle, ponendo agli studenti alcune domande sotto forma di questionario<sup>1</sup> per capire il loro personale interesse per la scienza e nello stesso tempo per sondare le eventuali pre-conoscenze individuali.

<span id="page-2-3"></span>Sempre nella fase introduttiva si è affrontato un breve testo del filosofo della scienza americano T. Kuhn tratto dall'opera ["](#page-2-1)La struttura delle rivoluzioni scientifiche"<sup>[2](#page-2-1)</sup> per confermare quanto l'argomento che si stava per trattare fosse ancora oggi momento di confronto e di dibattito.

Le pagine di Kuhn sono state trattate nella modalità "classe rovesciata": lettura del testo a casa e poi in aula, utilizzando lo strumento "Quiz" di Moodle, somministrazione di une serie di domande concernenti il testo, a cui ogni studente ha risposto prima individualmente e poi confrontando le proprie risposte con quelle dei compagni in un momento di discussione.

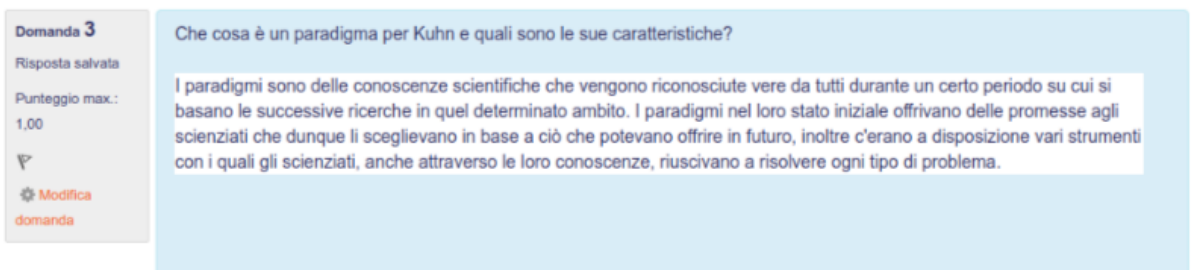

Figura 2 - Domanda sul testo di Kuhn con la funzione quiz.

#### **Astronomia: Tolomeo vs Copernico e Galileo**

Per affrontare questa fase si è utilizzata in un primo momento la funzione "Lezione" di Moodle che ha permesso di trattare l'argomento nella parte iniziale alternando brevi lezioni frontali a momenti in cui gli studenti hanno risposto a brevi domande di sintesi le cui soluzioni hanno inviato subito all'insegnante.

Le loro risposte considerate e discusse in classe sono state utili per capire le difficoltà intervenute e chiarire subito i punti in cui la spiegazione teorica non era stata sufficientemente esauriente.

Per la seconda parte dell'argomento e quindi per la trattazione dell'astronomia di Copernico e Galileo si è invece preferito usare lo strumento "File" che ha permesso di allegare nel primo caso dei testi, scelti

<span id="page-2-0"></span>[<sup>1</sup>](#page-2-2) Link al [questionario](https://drive.google.com/file/d/1ZlFJLY9BnDfUwxKYd6UNUB9rry3BJvdw/view?usp=sharing) utilizzato

<span id="page-2-1"></span>[<sup>2</sup>](#page-2-3) T. Kuhn "La struttura delle rivoluzioni scientifiche"-Ed Einuadi 1978

dall'opera "De revolutionibus orbium coelestium", e nel secondo invece un videoclip, tratto dal film "Galileo" di L. Cavani.

I brani di Copernico sono stati letti e commentati in classe, mentre il video su Galileo è stato assegnato per casa ancora quindi gestendo la classe nella modalità flipping.

In entrambi i casi sono state assegnate in classe delle domande, utilizzando lo strumento "quiz" e lo strumento "compito" della piattaforma.

Come nei casi precedenti le risposte sono state utili per valutare lo stato di apprendimento della classe ed offrire possibilità di chiarificazione immediata dei punti più controversi.

### **Le presentazioni**

In attività come queste, condotte attraverso una didattica digitale basata su una piattaforma come Moodle, uno degli obiettivi fondamentali è la produzione di un "artefatto" da parte degli studenti.

In questo caso, visto che si è investito parecchio sull'analisi dei testi originali degli autori, si è mantenuto lo stesso taglio anche nelle consegne affidate agli studenti.

I testi quindi ricercati nella prima parte del lavoro e messi a disposizione all'interno del corso, sono stati oggetto di una ricerca da parte degli studenti, il cui risultato finale doveva concretizzarsi in una presentazione.

Il lavoro è stato affrontato nella modalità "Team Working" utilizzando lo strumento "Gruppi" nell'amministrazione del corso di Moodle. In questo modo è stato possibile suddividere la classe iscritta al corso in più gruppi di lavoro ad ognuno dei quali è stato assegnato un argomento.

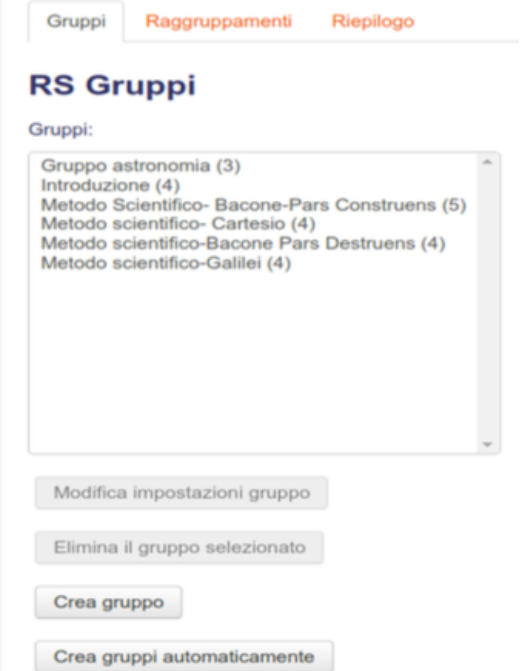

Figura 3 - Lo strumento Gruppi.

Il lavoro pur essendo stato proposto utilizzando lo strumento "Compito" è stato svolto per alcune ore nel corso della settimana in classe. In questo modo si è potuto seguire direttamente le attività dei gruppi, supportando la lettura dei testi con spiegazioni e chiarimenti. Così è stato possibile monitorare da vicino le varie fasi del progetto, offrire supporto nei passi più complessi delle opere affrontate e quindi orientare la realizzazione delle presentazioni.

Al termine di questa fase gli alunni hanno consegnato i loro prodotti inserendoli all'interno della piattaforma e successivamente li hanno presentati in classe ricevendone una valutazione tramite una griglia apposit[a3](#page-4-0) .

## <span id="page-4-1"></span>La rivoluzione scientifica

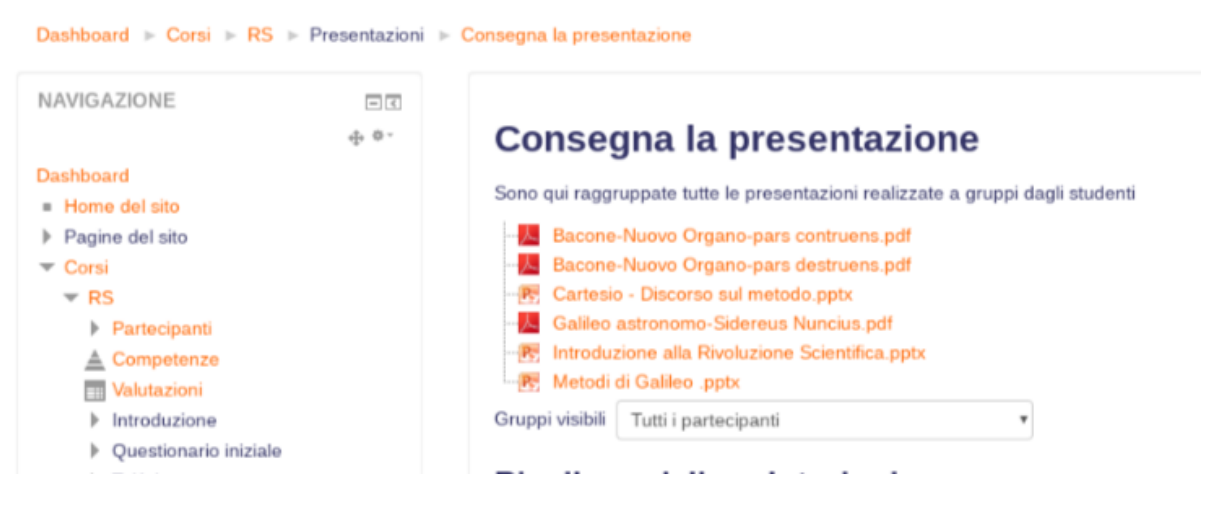

Figura 4 - Le presentazioni inserite nella piattaforma tramite lo strumento "compito".

Da notare che per questo tipo di attività, vale a dire la costruzione di un artefatto da parte degli studenti, Moodle contiene un altro *tool* molto interessante e molto più completo dello strumento "Compito". Si tratta della risorsa "Workshop" tramite cui si può, dopo aver discusso con la classe dei criteri di valutazione, invitare gli studenti a valutare il proprio lavoro e quello dei compagni.

In questo modo modo è possibile sviluppare le capacità di valutazione e di autovalutazione degli alunni, non basandosi su criteri soggettivi e quindi molto poco attendibili, ma su parametri oggettivi e soprattutto condivisi con l'intero gruppo classe.

### **Fase finale**

Nella fase finale dell'unità di apprendimento si è voluto sviluppare una riflessione sul profondo cambiamento subito, nel corso della Rivoluzione Scientifica, dalla relazione fra soggetto e realtà. Da questo momento in avanti infatti l'uomo non si è più limitato ad osservare la natura, ma ha cominciato a manipolarla per sottoporla sempre di più ai suoi bisogni.

<span id="page-4-0"></span><sup>&</sup>lt;sup>[3](#page-4-1)</sup> La griglia è reperibile seguendo [questo link](https://drive.google.com/file/d/1NJ5srlB7V4uWRSZ6LqqMAK2QDESyMnNk/view?usp=sharing)

Questo nuovo atteggiamento ha portato all'aprirsi, come diretta conseguenza, di tutta una serie di questioni, che riguardano il modo di porsi dello scienziato di fronte alla realtà, il suo rapporto con la fede e più in generale coi valori etici.

Procedendo in questo modo, si è voluto anche, come nella fase iniziale del lavoro, superare i limiti cronologici imposti da una trattazione troppo manualistica dell'argomento per verificarne l'attualità, considerando che argomenti come questo hanno ancora un'estrema rilevanza nel presente.

Come strumento per sviluppare inizialmente questa fase si è utilizzata di nuovo la risorsa "lezione", già impiegata precedentemente, che ha permesso l'alternarsi di momenti di spiegazione frontale, a brevi verifiche su quanto appreso tramite le richiesta di ricostruire per punti ciò che era stato appena trattato, oppure la somministrazione di sintetici questionari riguardanti la lezione in corso.

Infine come momento di sintesi finale e come occasione di confronto e di dibattito è stato aperto un "Forum", sfruttando l'omonimo strumento presente in Moodle, dove gli studenti sono stati invitati ad intervenire in riferimento ad un *incipit* iniziale offerto dal docente.

L'obiettivo era quello di promuovere una discussione mettendo in evidenza come sull'argomento esistessero pareri molto diversi e in alcuni casi anche contrapposti. In effetti la discussione che si è sviluppata prima *online* ma che successivamente è continuata anche in classe, ha dimostrato questa disparità di vedute anche fra gli stessi studenti sottolineando ancora una volta la notevole attualità dell'argomento in questione<sup>4</sup>[.](#page-5-0)

### <span id="page-5-2"></span>**Conclusioni**

La piattaforma Moodle utilizzata per creare questo corso ha consentito di espandere notevolmente l'argomento in termini qualitativi, permettendo l'alternarsi di momenti diversi che hanno dato sicuramente maggiore incisività all'azione del docente e hanno creato nel contempo la possibilità per gli alunni di mettersi in gioco in modo diretto, assumendo un ruolo attivo all'interno delle lezioni.

Quanto sia stato efficace questo tipo di intervento lo si è notato anche dai risultati ottenuti, in particolare dalle presentazioni degli studenti rivelatesi complete e ben costruite, dalle verifiche svolte, in corso d'opera e a lavoro ultimato che hanno dato nel complesso risultati positivi. Infine dagli interventi degli studenti all'interno del forum che hanno dimostrato l'interesse sviluppato per il tema trattato e la loro sensibilità nel renderlo attuale<sup>[5](#page-5-1)</sup>.

<span id="page-5-3"></span>Per chiudere vorrei spendere ancora due parole sulla piattaforma Moodle; i numerosi strumenti che mette a disposizione all'inizio possono effettivamente disorientare il docente e richiedono un po' di

<span id="page-5-0"></span>[<sup>4</sup>](#page-5-2) Seguendo [questo link](https://drive.google.com/file/d/1ehXViFdBm6mG1M7TMSDD8kRTmAL6I2g6/view?usp=sharing) è possibile leggere alcuni degli interventi degli studenti all'interno del forum

<span id="page-5-1"></span>[<sup>5</sup>](#page-5-3) È possibile visionare direttamente come ospiti l'intera unità di apprendimento oggetto di questo articolo accedendo all[a](https://www.liceobanfi.edu.it/moodle/enrol/index.php?id=2) [piattaforma Moodle del Liceo Banfi](https://www.liceobanfi.edu.it/moodle/enrol/index.php?id=2) e inserendo dove richiesto la chiave di accesso "bricks"

tempo per essere acquisiti. Successivamente però, una volta che li si padroneggia con una certa sicurezza, costituiscono una specie di volano dell'intervento dell'insegnante, stimolando la sua creatività e favorendo l'ampliarsi della sua proposta rivolta alla classe. Questa azione favorisce il coinvolgimento diretto degli studenti nel lavoro di classe trasformandoli da semplici passivi fruitori di una lezione già predisposta dal docente, in veri soggetti attivi che collaborano con il docente nella strutturazione della proposta didattica.

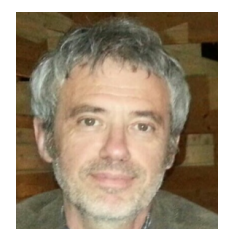

*Fabio Marca* 

*E-mail:* [fabiomarca@liceobanfi.eu](mailto:fabiomarca@liceobanfi.eu)

Laureato in filosofia presso l'Università degli Studi di Milano, insegno da più di 30 anni nella scuola pubblica e da 12 anni al *Liceo A. Banfi.* 

*Dal 2015 in questa scuola ricopro l'incarico di animatore digitale. Nel 2016-17 ho avuto modo di partecipare ad un progetto Erasmus Exit grazie al quale ho visitato scuole superiori inglesi (in East Anglia) e tedesche (in Franconia) e ho frequentato un corso sull'uso delle nuove tecnologie nella didattica presso il Nile di Norwich.* 

*Da molto tempo sono un convinto sostenitore del software libero e del sistema operativo Linux.*